# Федеральное государственное унитарное предприятие «Всероссийский научно-исследовательский институт метрологии им. Д.И. Менделеева» ФГУП «ВНИИМ им. Д.И. Менделеева»

# **УТВЕРЖДАЮ**

И.о. генерального директора ФГУП «ВНИИМ им. Д.И. Менделеева» А.Н. Пронин М.п. / «06» августа 2020 г. N N N N вниим Done WM1

Государственная система обеспечения единства измерений

# Системы мониторинга физиологических показателей моделей

BeneVision N1, BeneVision N12, BeneVision N15, BeneVision N17, BeneVision N19, Bene-

## **Vision N22**

Методика поверки

MIT 244-0011-2020

И.о. руководителя государственных эталонов

и стандартных образцов в области

биоаналитических и медицинских измерений

М.С. Вонский

Руководитель сектора А.А. Чубанов

г. Санкт-Петербург 2020 г.

Настоящая методика распространяется на системы мониторинга физиологических показателей пациентов моделей BeneVision N1, BeneVision N12, BeneVision N15, BeneVision N17, BeneVision N19, BeneVision N22 (далее - мониторы).

Мониторы подлежат первичной и периодической поверке. Настоящей методикой предусмотрена возможность проведения поверки отдельных измерительных каналов.

#### $\mathbf{1}$ Операции поверки

Объем и последовательность операций поверки указаны в таблице 1.

Таблица 1

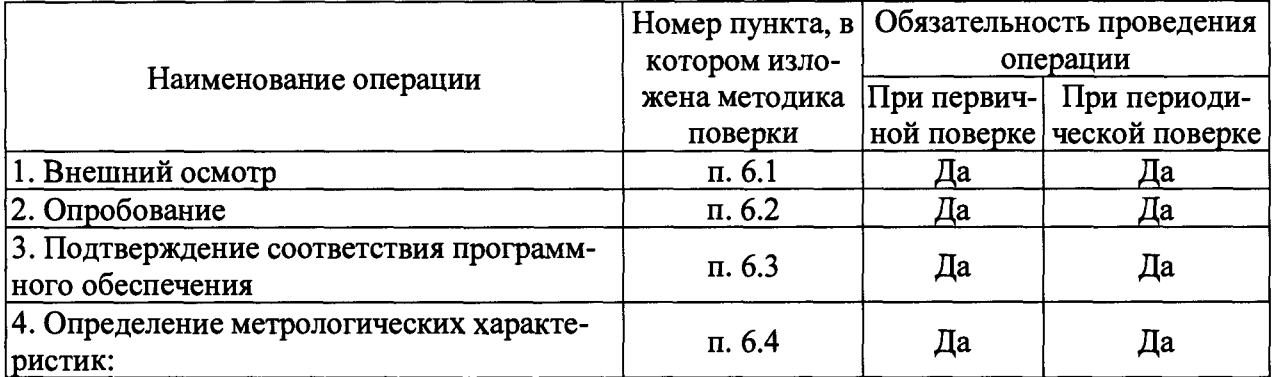

При получении отрицательных результатов при проведении той или иной операции дальнейшая поверка прекращается.

### $\overline{2}$ Средства поверки

 $2.1$ При проведении поверки применяются рабочие эталоны, средства измерений, стандартные образцы и оборудование, представленное в таблице 2.  $Ta_{\text{mump}}$ 

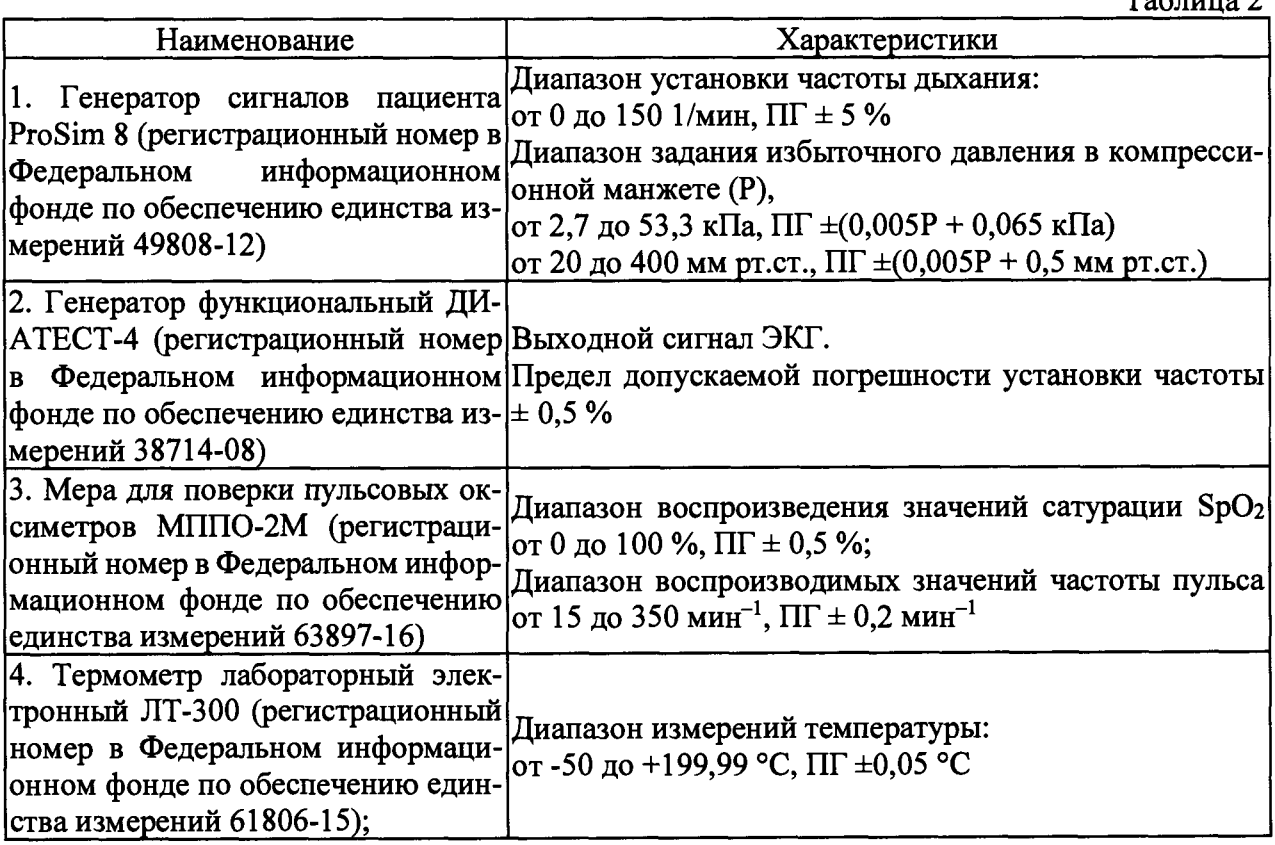

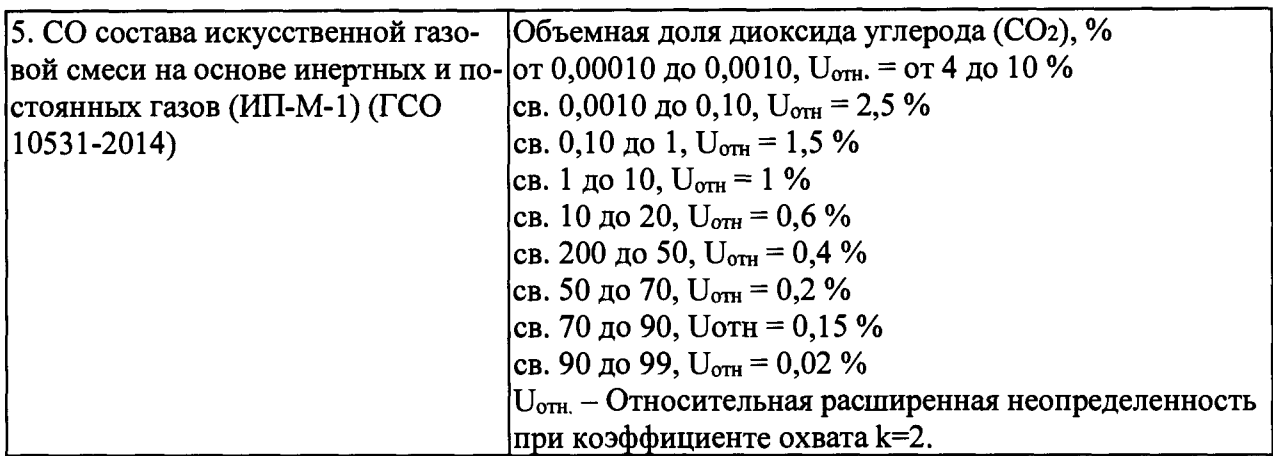

Допускается применение средств поверки, не приведенных в перечне, но обес- $2.2^{\circ}$ печивающих определение (контроль) метрологических характеристик поверяемых средств измерений с требуемой точностью.

Все средства поверки должны иметь действующие свидетельства о поверке.  $2.3$ 

#### $3<sup>1</sup>$ Требования безопасности

К работе с приборами, используемые при поверке, допускаются лица, прошед- $3.1$ шие инструктаж по технике безопасности при работе с электро- и радиоизмерительными приборами.

Перед включением должен быть проведен внешний осмотр приборов с целью  $3.2$ определения исправности и электрической безопасности включения их в сеть.

Перед включением в сеть приборов, используемых при поверке, они должны  $3.3$ быть заземлены в соответствии с требованиями, указанными в эксплуатационной документации.

При проведении поверки должны быть соблюдены требования безопасности,  $3.4$ приведенные в руководстве по эксплуатации.

#### $\overline{\mathbf{4}}$ Условия поверки

При проведении поверки должны быть соблюдены следующие условия:

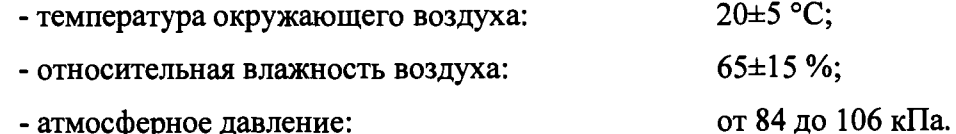

#### 5 Подготовка к поверке

5.1. Подготовить прибор к работе в соответствии с руководством по эксплуатации.

5.2. Перед проведением периодической поверки выполняется техническое обслуживание в соответствии с Руководством по эксплуатации.

#### 6 Проведение поверки

Внешний осмотр. 6.1

При проведении внешнего осмотра должно быть установлено соответствие поверяемого монитора следующим требованиям:

- комплектность должна соответствовать техническому описанию и инструкции по эксплуатации;

- не допускаются дефекты корпуса, нечеткая маркировка или отсутствие маркировки клавиш управления на лицевой панели;

6.2 Опробование.

Производится включение монитора. Опробование считается успешно выполненным, если на мониторе производится отображение требуемых функциональных режимов работы и возможность навигации по меню.

Подтверждение соответствия программного обеспечения. 6.3

При проведении поверки монитора выполняют операцию «Подтверждение соответствия программного обеспечения». Операция «Подтверждение соответствия программного

обеспечения» состоит в определении номера версии (идентификационного номера) программного обеспечения.

Просмотр версии встроенного ПО доступен переходом в меню обслуживания и выбора меню [версия]. Во всплывающем меню можно просмотреть информацию о версии системного программного обеспечения.

Монитор считается прошедшим поверку, если номер версии ПО не ниже, указанной в описании типа.

6.4 Определение метрологических характеристик.

6.4.1. Определение правильности формирования отведений, идентичности формы сигнала и погрешности измерений частоты сердечных сокращений;

Проводят проверку правильности формирования отведений и идентичности формы сигнала.

Включают генератор Диатест-4 и на мониторе устанавливают режим мониторирования ЭКГ.

На экране наблюдают осциллограмму испытательного ЭКГ-сигнала.

Сравнивают форму сигнала на экране во всех доступных отведениях с формой сигнала, изображенной на рисунке 1.

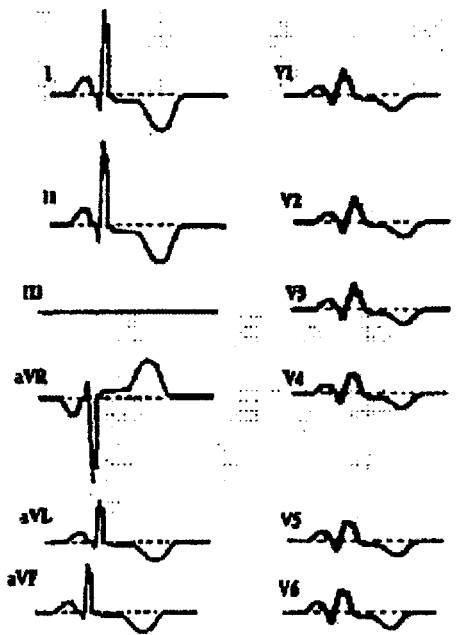

Рисунок 1- Форма и полярность регистрируемого испытательного ЭКГ-сигнала в каналах ЭКГ

Определение диапазона и погрешности измерений частоты сердечных сокращений проводится с помощью генератора сигналов пациента ProSim 8. На мониторе по каналу ЭКГ устанавливают значения для подачи сигнала тревоги внутри рабочего диапазона измерений. В ходе мониторирования проводят измерения не менее, чем в пяти точках рабочего диапазона, включая крайние. После выполнения измерений, производят расчет погрешности по формулам 2 и 3:

$$
\Delta \text{VCC} = \text{VCC}_{\text{H3M}} - \text{VCC}_{\text{yct}} \tag{2}
$$

$$
\delta \text{YCC} = \frac{\text{4CC}_{\text{M3M}} - \text{4CC}_{\text{ycr.}}}{\text{4CC}_{\text{ycr.}}} \cdot 100\%
$$
 (3)

Пределы допускаемой погрешности измерений частоты сердечных сокращений: - абсолютная погрешность в поддиапазоне от 15 мин<sup>-1</sup> до 34 мин<sup>-1</sup> включ.,  $\pm 1$  мин<sup>-1</sup>. - относительная погрешность в поддиапазоне св. 34 мин<sup>-1</sup> до 350 мин<sup>-1</sup> включ.,  $\pm 3$  %

Результаты измерений считаются положительными, если значения погрешности измерений ЧСС не превышают допускаемых пределов, производится отображение ЭКГ-сигнала на мониторе и выполняется подача сигнала тревоги при выходе ЧСС за установленные пределы.

**6.4.2 Определение погрешности измерений насыщения (сатурации) кислородом гемоглобина артериальной крови** *Sp02-*

**Проводится соединение кабеля для одного из модулей канала пульсоксиметрии Mindray или Nellcor с пальцевым имитатором, входящим в состав меры для поверки пульсовых оксиметров МППО-2М. На МППО-2М выставляется не менее, чем пять точек из диапазона измерений, включая близкие к крайним точки. Проводится не менее трех измерений** *Sp 0 2.* **За результат измерений принимается среднее значение из 3 результатов. После выполнения измерений, производят расчет абсолютной погрешности по формуле 4:**

$$
\Delta SpO_2 = SpO_{2_{H3M}} - SpO_{2_{\text{ycr.}}}
$$
\n
$$
\tag{4}
$$

**Результаты измерений считаются положительными, если значения абсолютной погрешно**сти измерений  $SpO<sub>2</sub>$ % не превышают  $\pm$  3 %.

**6.4.3. Определение погрешности измерений частоты пульса в каналах пульсоксиметрии.**

**В соответствии с указаниями руководств по эксплуатации, включают монитор и меру для поверки пульсовых оксиметров МППО-2М. Вставляют пальцевый имитатор меры для поверки пульсовых оксиметров МППО-2М в пульсоксиметрические датчики модулей поверяемого монитора. При этом должны наблюдаться устойчивые показания сатурации и частоты пульса. Устанавливают переключателем на панели управления меры для поверки пульсовых оксиметров МППО-2М частоту пульса не менее, чем для пяти точек из диапазона измерений, включая крайние точки. После выполнения измерений, производят расчет абсолютной погрешности по формуле 5:**

$$
\Delta \mathbf{H} = \mathbf{H} \mathbf{H}_{\text{M3M}} - \mathbf{H} \mathbf{H}_{\text{ycr.}} \tag{5}
$$

**Результаты испытаний признают успешными, в случае не превышения абсолютной погрешности при измерении частоты пульса в каналах пульсоксиметрии Mindray, Nellcor**  $\pm$  3 мин<sup>-1</sup>.

### **6.4.4. Определение погрешности измерений избыточного давления в манжете.**

**Определение диапазона и погрешности измерений избыточного давления в манжете проводится методом прямых измерений с применением генератора сигналов пациента ProSim 8. Производят соединение шланга манжеты монитора с манжетой и с генератором сигналов, выставляют на генераторе режим измерений давления, производят накачку (в автоматическом режиме) до максимума и получают значения в процессе сброса не менее, чем в пяти точках диапазона и при отсутствии накачки. После выполнения измерений, производят расчет абсолютной погрешности по формуле 6:**

$$
\Delta P = P_{\text{M3M}} - P_{\text{yct}}.\tag{6}
$$

**Результаты измерений считаются положительными, если значения абсолютной погрешности измерений избыточного давления в компрессионной манжете не превышает ± 3 мм рт. ст.**

### **6.4.5. Определение погрешности измерений температуры.**

**Определение диапазона измерений и пределов допускаемой абсолютной погрешности при измерении температуры производится методом сравнения с эталонным термометром. Устанавливают термостат рядом с поверяемым монитором. Устанавливают в термостате переключатель температуры в положение, обеспечивающее температуру воды в термостате, близкую к требуемой, и выводят термостат в стационарный режим. После выхода термостата в стационарный режим температуру воды в термостате измеряют с помощью термометра лабораторного электронного J1T-300. После этого датчик температуры монитора помещают в термостат с водой по возможности ближе к месту установки JIT-300 и держат в воде при установившейся температуре не менее 100 с. Погрешность измерений температуры рассчитывают по формуле для точек 32, 34, 36, 38, 40, 42 °С (7):**

$$
\Delta T = T_{\text{H3M}} - T_{\text{ycr.}} \tag{7}
$$

**Результаты измерений считаются положительными, если значения абсолютной погрешности измерений температуры не превышает ± 0,1 °С**

### **6.4.6. Определение погрешности измерений частоты дыхания.**

**Определение диапазонов и относительной погрешности измерений частоты дыхания проводится методом прямых измерений с применением меры для поверки пульсовых оксиметров МППО-2М. Производят соединение электродов ЭКГ с мерой, выставляют на мере значение частоты дыхания и выполняют измерения монитором. Измерения выполняют в точках: 10, 40; 60; 100; 120; 150. После выполнения измерений, производят расчет относительной и абсолютной погрешности по формулам 8 и 9:**

$$
\delta \mathbf{H} = \frac{\mathbf{H}_{\text{Mam}} - \mathbf{H}_{\text{Nort}}}{\mathbf{H}_{\text{Nort}}} \cdot 100\%
$$
\n(8)

$$
\Delta \mathbf{V} \mathbf{\mu} = \mathbf{V} \mathbf{\mu}_{\text{max}} - \mathbf{V} \mathbf{\mu}_{\text{ycr.}} \tag{9}
$$

**Результаты измерений считаются положительными, если значения относительной погрешности измерений частоты дыхания не превышает ± 1 мин'1 в диапазоне от 0 до 120 мин'1 и ± 2** *%* **в диапазоне св 120 до 150 мин'1**

### **6.4.7. Определение погрешности измерений парциального давления** *С02.*

**Определение абсолютной и относительной погрешности измерений парциального давления двуокиси углерода в выдыхаемом воздухе проводят при подаче газовой смеси на вход каналов газового анализа (в основном потоке, боковом потоке и в микропотоке) монитора и считывании установившихся в течение 30 с показаний с применением ГСО 10531-2014. Открывают баллон с газовой смесью и устанавливают расход, около 10 л/мин. Измерения проводят не менее, чем в трех точках рабочего диапазона, включая максимально близкие к крайним.**

**Парциальное давление двуокиси углерода в газовой смеси рассчитывают по формуле (9):**

$$
p_0 = \frac{c_{CO_2} \cdot P}{100} \tag{9}
$$

**где** *ССо2-* **действительное значение объемной доли двуокиси углерода в газовой смеси, указанное в паспорте, %;**

*Р* **- атмосферное давление при нормальных условиях.**

**После выполнения измерений, проводят расчет абсолютной и относительной погрешности по формулам 11-12:**

$$
\Delta p_0 = P_{\text{H3M}} - P_0 \tag{11}
$$
  
\n
$$
\delta p_0 = \frac{P_{\text{H3M}} - p_0}{p_0} \cdot 100\%
$$
 (12)

**Результаты измерений считаются положительными, если значения относительной погрешности измерений парциального давления** *С02* **не превышают:**

**в боковом потоке**

**- абсолютная погрешность в поддиапазоне от 0 до 40 мм.рт.ст., ±2 мм.рт.ст.**

**- относительная погрешность в поддиапазоне от 41 до 76 мм.рт.ст., ±5 %**

**- относительная погрешность в поддиапазоне от 77 до 150 мм.рт.ст., ±10 %**

**в микропотоке**

**- абсолютная погрешность в поддиапазоне от 0 до 38 мм рт. ст., ±2 мм.рт.ст.**

**- абсолютная погрешность в поддиапазоне от 39 до 99 мм рт. ст., ±5% Рсо2 + 0,08% (Рсо2- 38) мм.рт.ст.**

**в основном потоке**

**- абсолютная погрешность в поддиапазоне от 0 до 40 мм.рт.ст., ±2 мм.рт.ст.**

**- относительная погрешность в поддиапазоне от 41 до 70 мм.рт.ст. ±5 %**

- **относительная погрешность в поддиапазоне от 71 до 100 мм.рт.ст., ±8 %**
- **относительная погрешность в поддиапазоне от 101 до 150 мм.рт.ст., ±10 %**

# **7 Оформление результатов поверки**

**7.1. При проведении поверки составляется протокол результатов измерений по форме Приложения А, в котором указывается о соответствии монитора установленным требованиям.**

**7.2. Результаты поверки считаются положительными, если монитор удовлетворяет всем требованиям настоящей методики. Положительные результаты поверки оформляются путем выдачи свидетельства о поверке. Знак поверки рекомендуется наносить на корпус мониторов, или на свидетельство об их поверке.**

**7.3. Результаты считаются отрицательными, если при проведении поверки установлено несоответствие поверяемого монитора, хотя бы одному из требований настоящей методики. Отрицательные результаты поверки оформляются путем выдачи извещений о непригодности с указанием причин непригодности.**

### ПРОТОКОЛ ПОВЕРКИ

#### $N_2$ от XX.XX.20XX г.

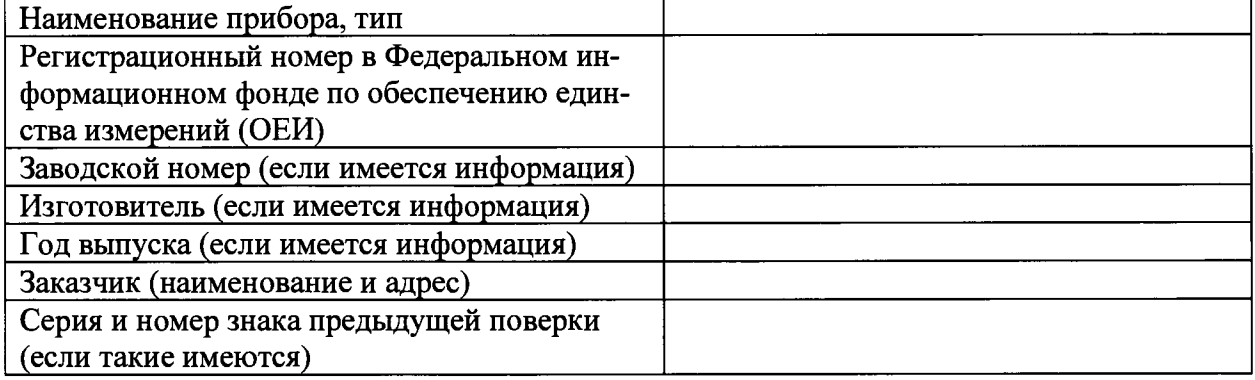

# Вид поверки

# Методика поверки поверхнических постановких по поверхниках и поверхниках и поведения по поведения и поведения

# Средства поверки:

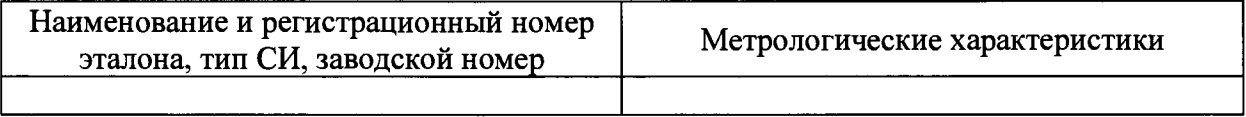

### Условия поверки:

- температура окружающего воздуха <sup>о</sup>С
- атмосферное давление, кПа
- относительная влажность воздуха, %

## Результаты поверки:

- 
- 2. Опробование
- 3. Подтверждение соответствия программного обеспечения\_

4. Определение метрологических характеристик (в соответствии с требованиями НД на методы и средства поверки)

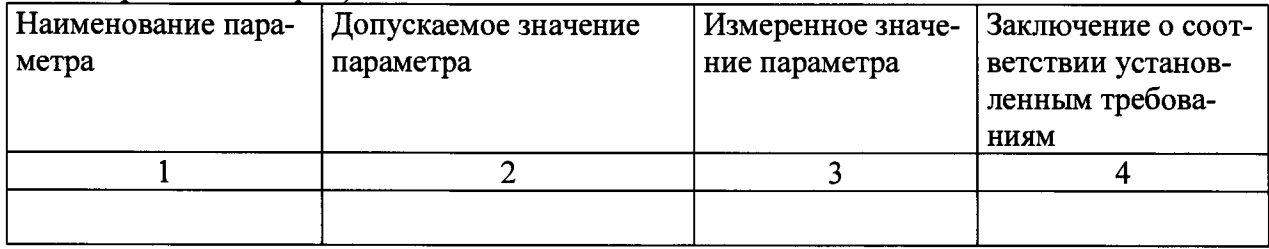

# На основании результатов поверки выдано:

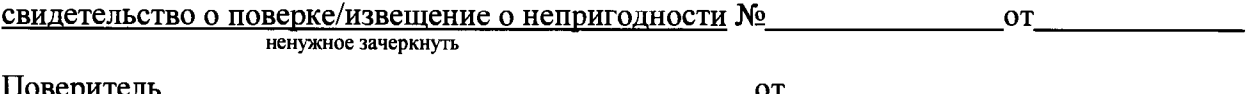